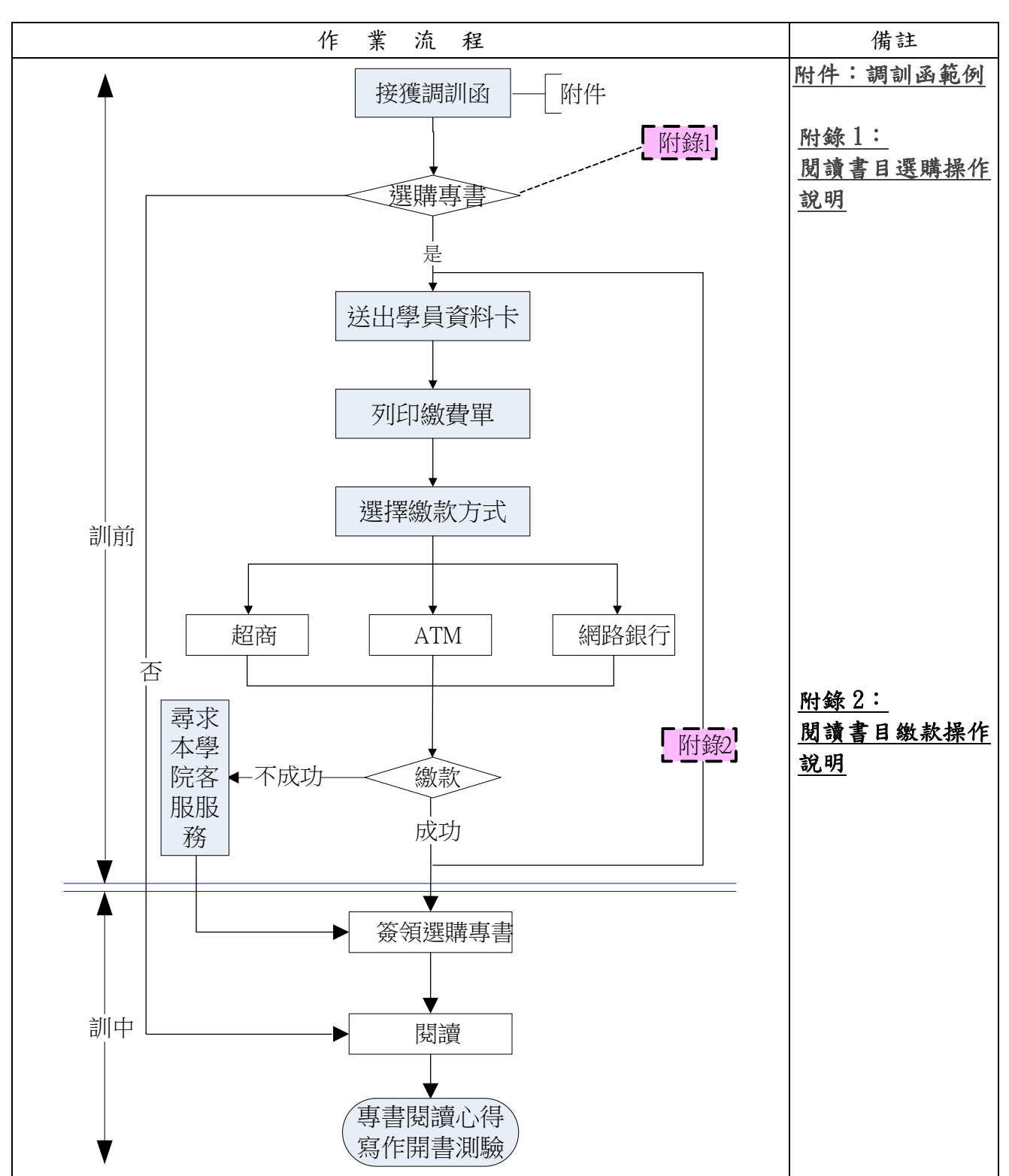

國家文官學院辦理考試錄取人員基礎訓練專書閱讀心得寫作標準作業流程圖-學員版

## <span id="page-1-0"></span>附錄 **1**:閱讀書目選購操作說明

首頁登入

網址:https:[//tis.nacs.gov.tw/](https://tis.nacs.gov.tw/)

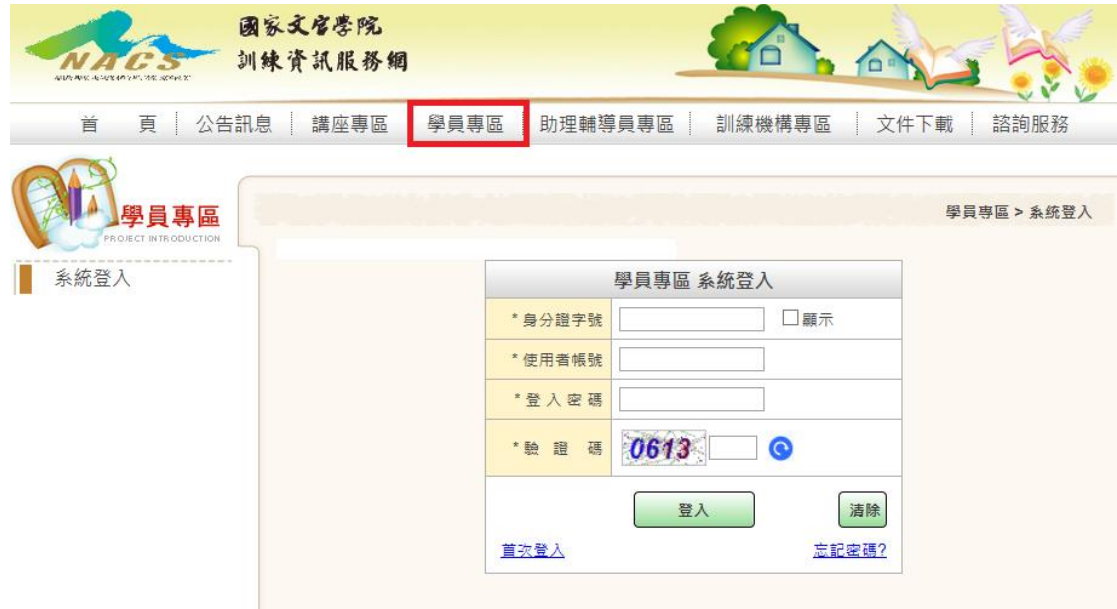

一、 在【資料卡】填寫項目或【閱讀書目選購】功能項:皆提供選購功能。

二、 資料卡填寫時併同選購

1.點選【資料卡-填寫】。

2.配合各訓練梯次提供該梯次書目選購。

3.點選【書目簡介】:可檢視該訓練梯次選購之書目簡介。

4.點選 ●不選購 或 ●選購 ,若選購,則必須選 1 書目

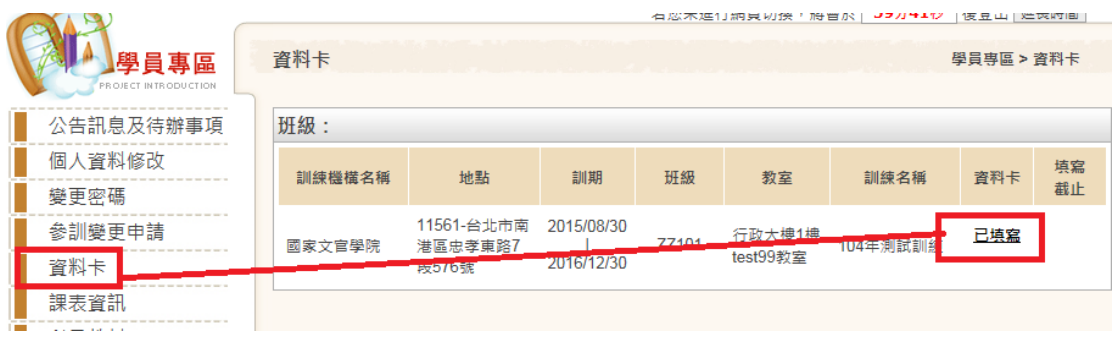

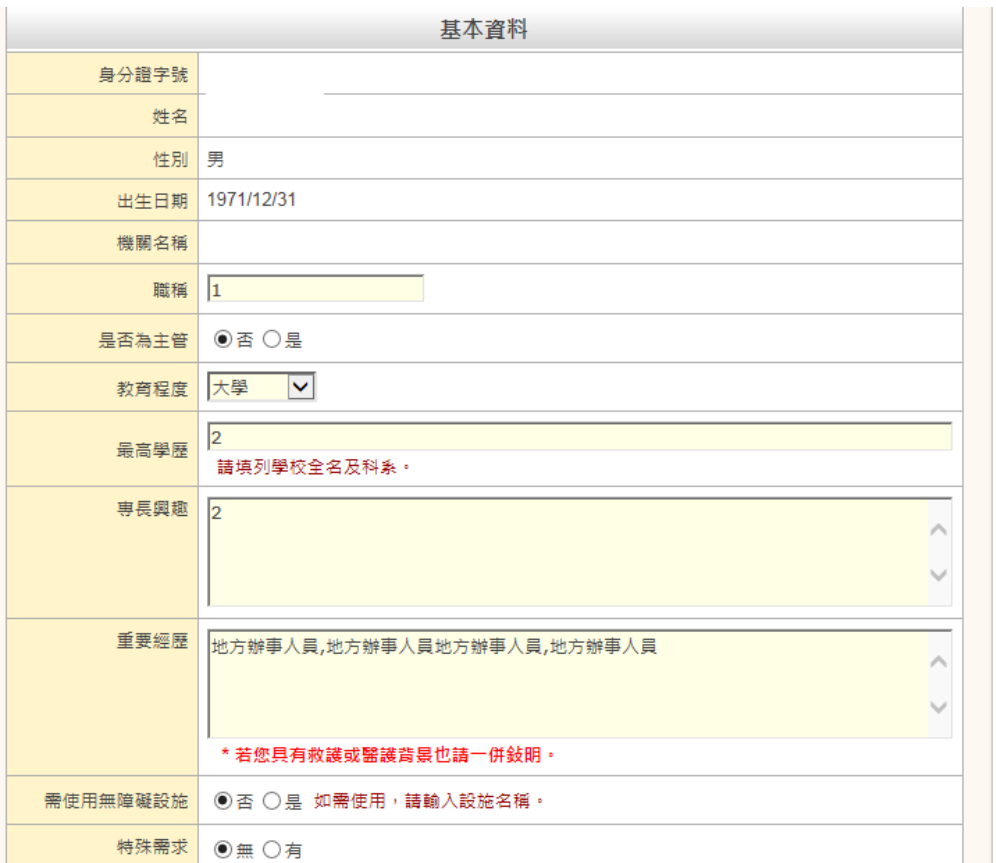

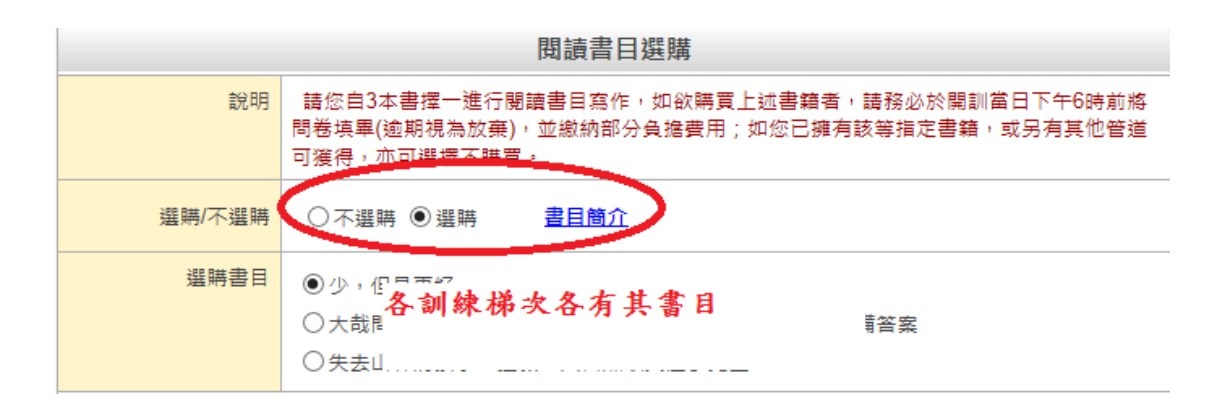

三、 【閱讀書目選購】功能項

1.點選【閱讀書目選購-填寫】。

2.若資料卡填寫已截止,可在此功能選購。

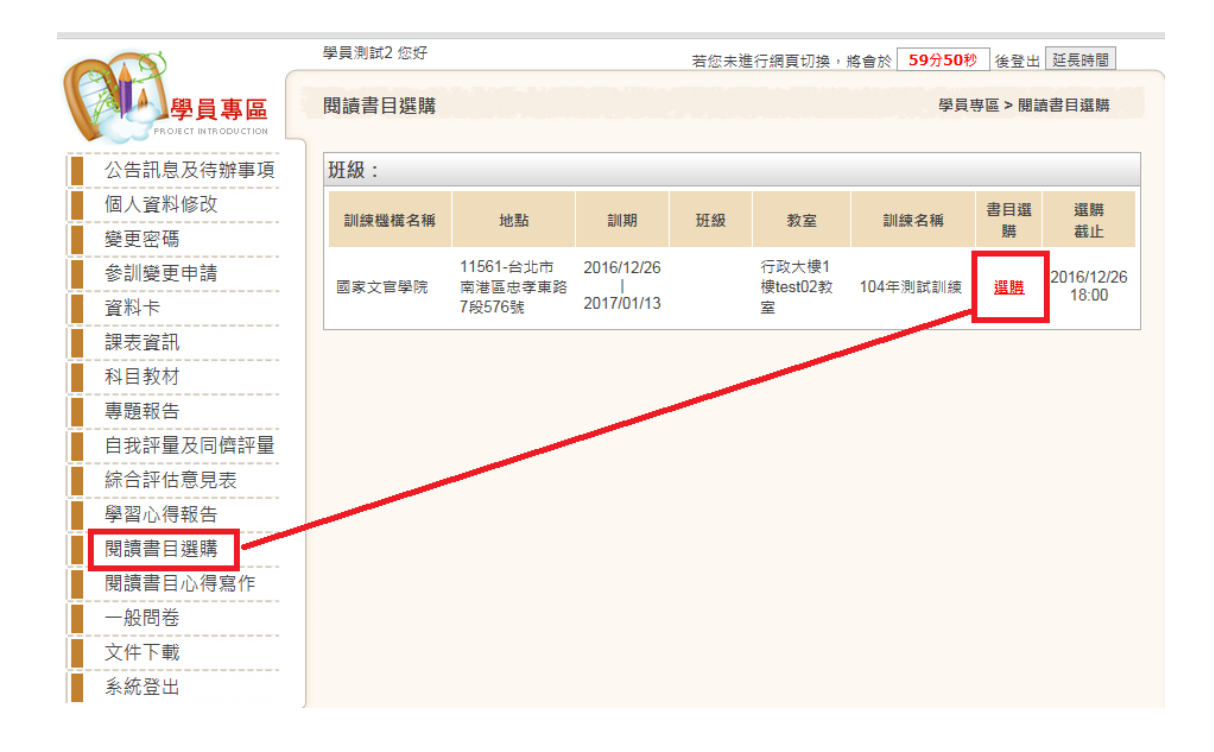

3.按鈕說明

(1) 請點選該書目之【確定選購】,若未出現按鈕,請選擇 ◎ 選購 。

(2)【確定選購】:選購該書目。

(3)【取消選購】:取消該書目選購。

(4) 更換書目,直接按另一書目之【確定選購】即可。

(5) 不選購者,請點選 ◎不選購 。

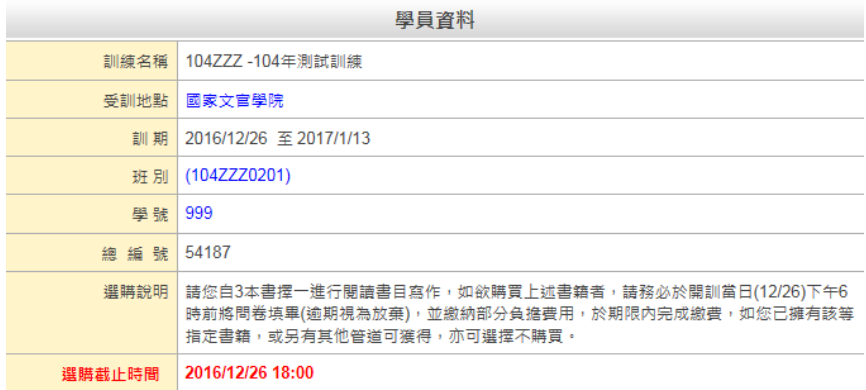

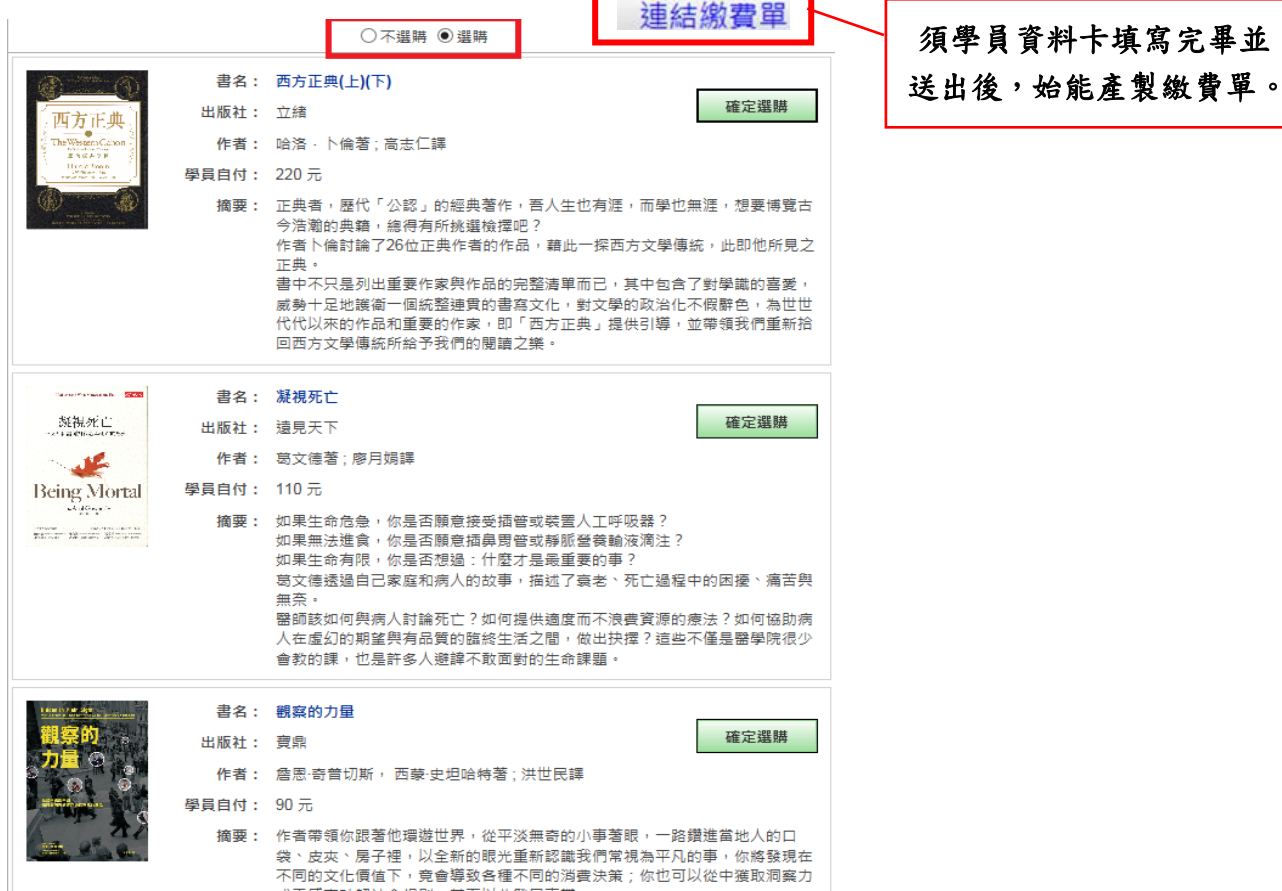

٦

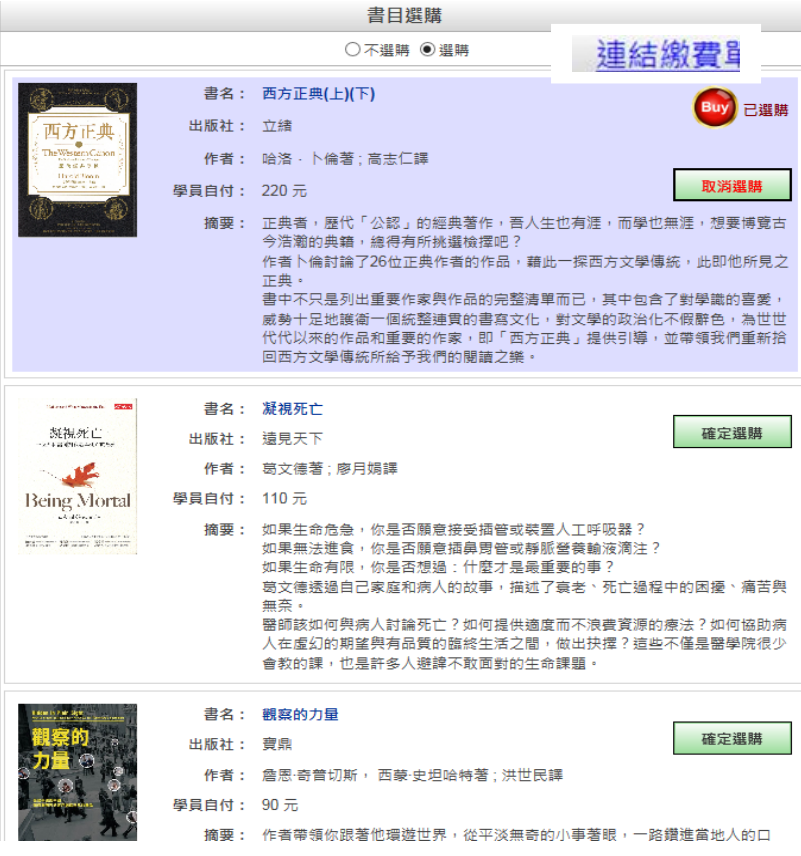

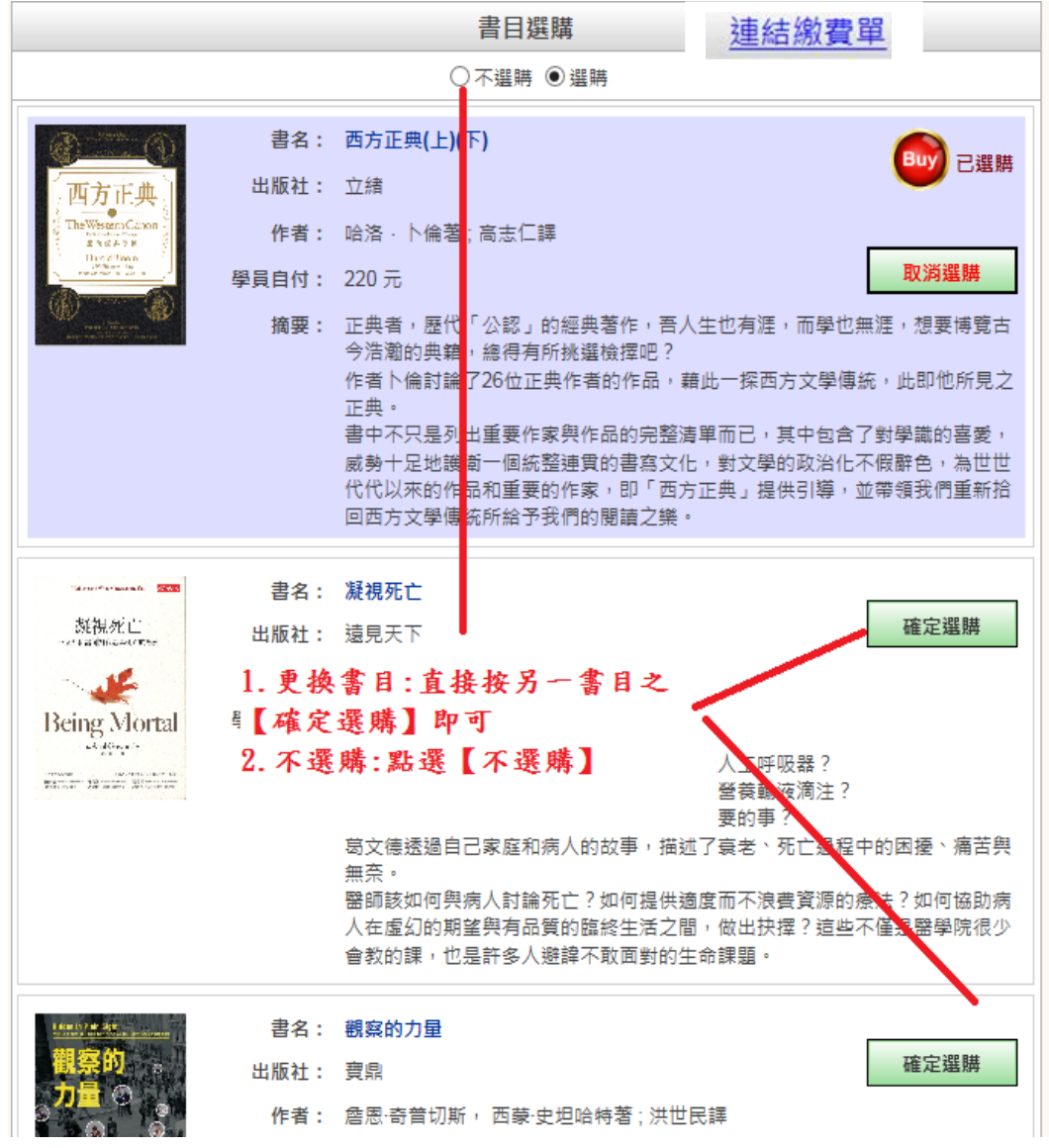

#### 四、 行動裝置上網填寫

1. 行動裝置上網,請至【訓練資訊服務網-學員】頁面,登入作業,如同 PC 作業方式。

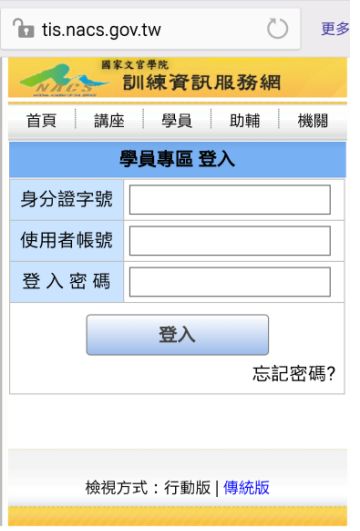

### <span id="page-6-0"></span>附錄 **2**:閱讀書目繳款操作說明

一、 以電腦登入本學院「訓練資訊服務網」

網址:https:[//tis.nacs.gov.tw/](https://tis.nacs.gov.tw/)

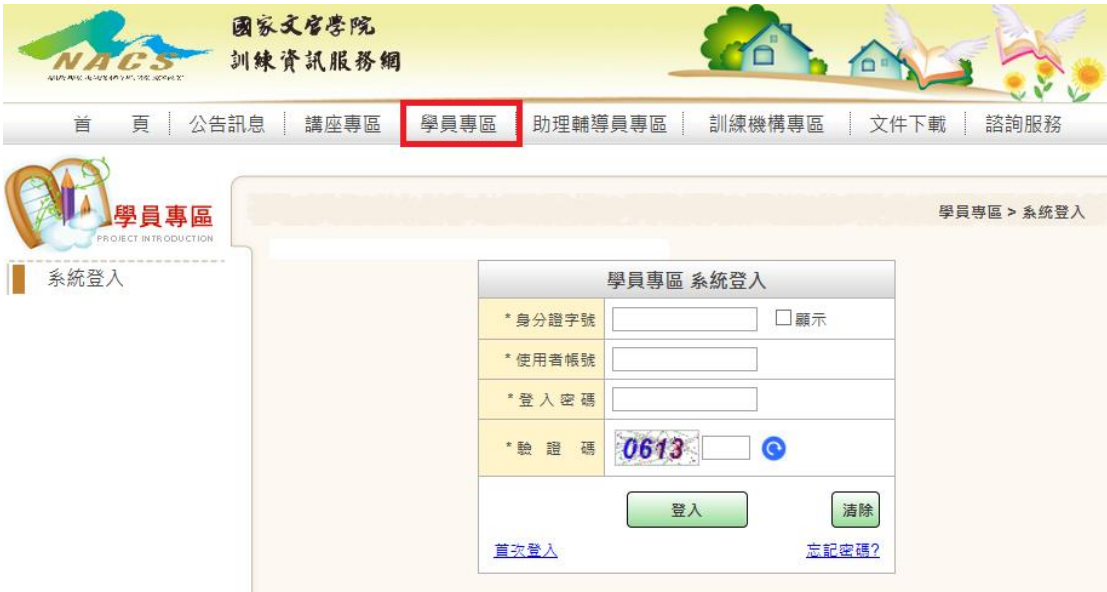

- (一) 繳費單功能
	- 1. 流程: 資料卡送出→確定選購書目→產製繳費單→列印繳費單→繳 費。
	- 2. 重訓學員若有申請住宿者, 需待住宿審核完成後, 才可執行【產製 繳費單】功能。
	- **3.** 已執行【產製繳費單】功能後,涉及費用之項目則不可再異動**(**例**.** 書目選購或重訓學員住宿調查**)**。
	- 4. 請於繳費期限內完成繳費,並保留單據至訓期結束後。
	- 5. 需自付手續費,並依各收費管道酌收費用。除郵局金額內含手續費

外,餘為外加。

6. 收費管道:

(1) 全家、統一、OK、萊爾富等超商及農漁會等。

- (2) 郵局或臺銀臨櫃繳款。
- (3) 網路銀行或各行庫自動櫃員機(ATM)繳款。
- 7. 功能項:【繳費單】:資料卡須已完成送出才可執行產製功能。
	- (1) 產製繳費單:點選班級→顯示個人應繳費用→執行【產製繳費單】。

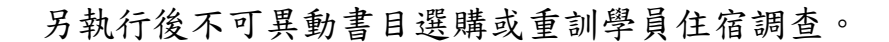

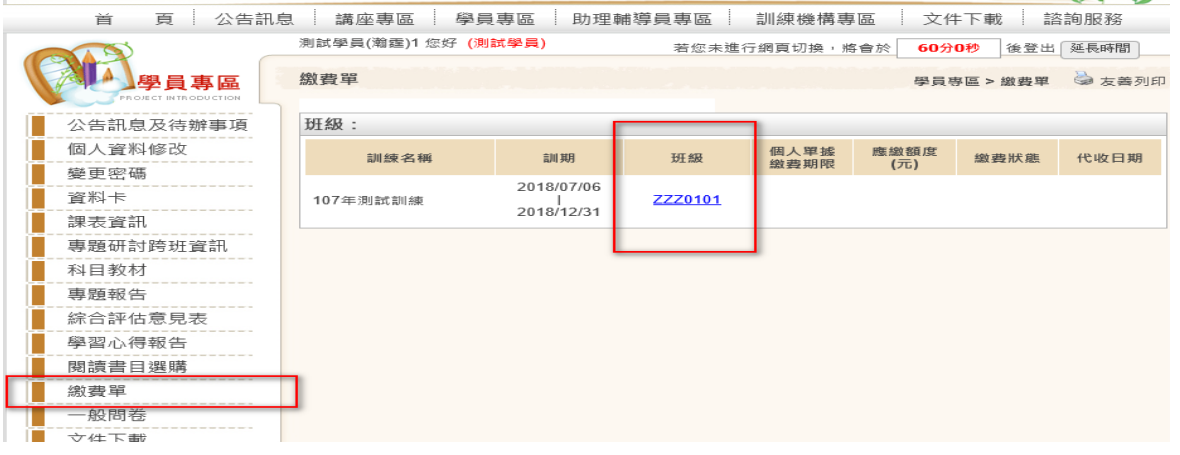

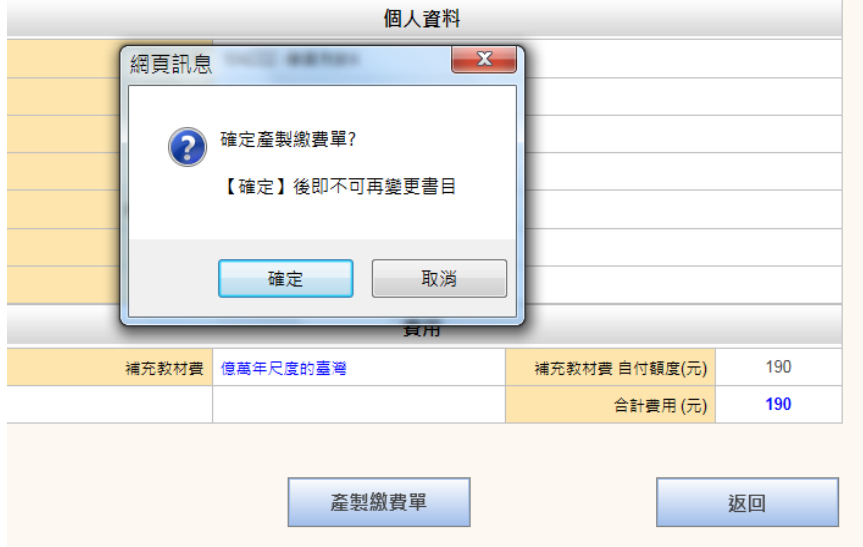

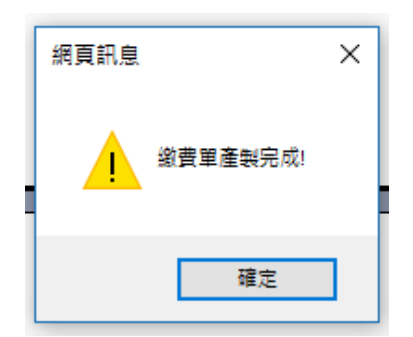

- (2) 列印繳費單:下載 PDF 或寄送至個人電子郵件信箱,先列印繳費 單,再去各收費管道繳費 (繳費期限詳見調訓公文) 。囿於資安 問題,至超商或臨櫃繳款只能列印紙本繳費單繳款,無法掃描手 機條碼繳款。
- (3) 電子郵件位址若須調整請至資料卡或個人基本資料異動(資料卡 須在可填寫期間才可異動,個人基本資料則不受限)。
- (4) 下載繳費單 PDF, 開啟 PDF 配合各人使用軟體不同, 列印前建 議將比例調整 **100**%,以符合 A4 版面。若第 2 次以後重覆下載 PDF,列印繳費單時加註(補印)字樣。

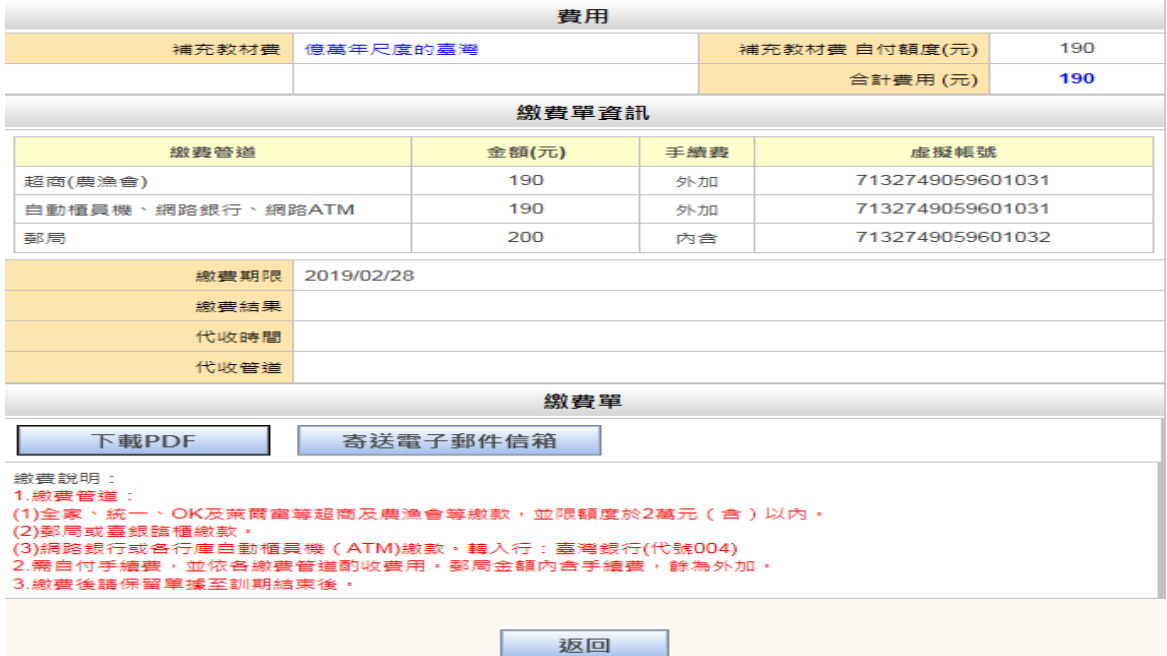

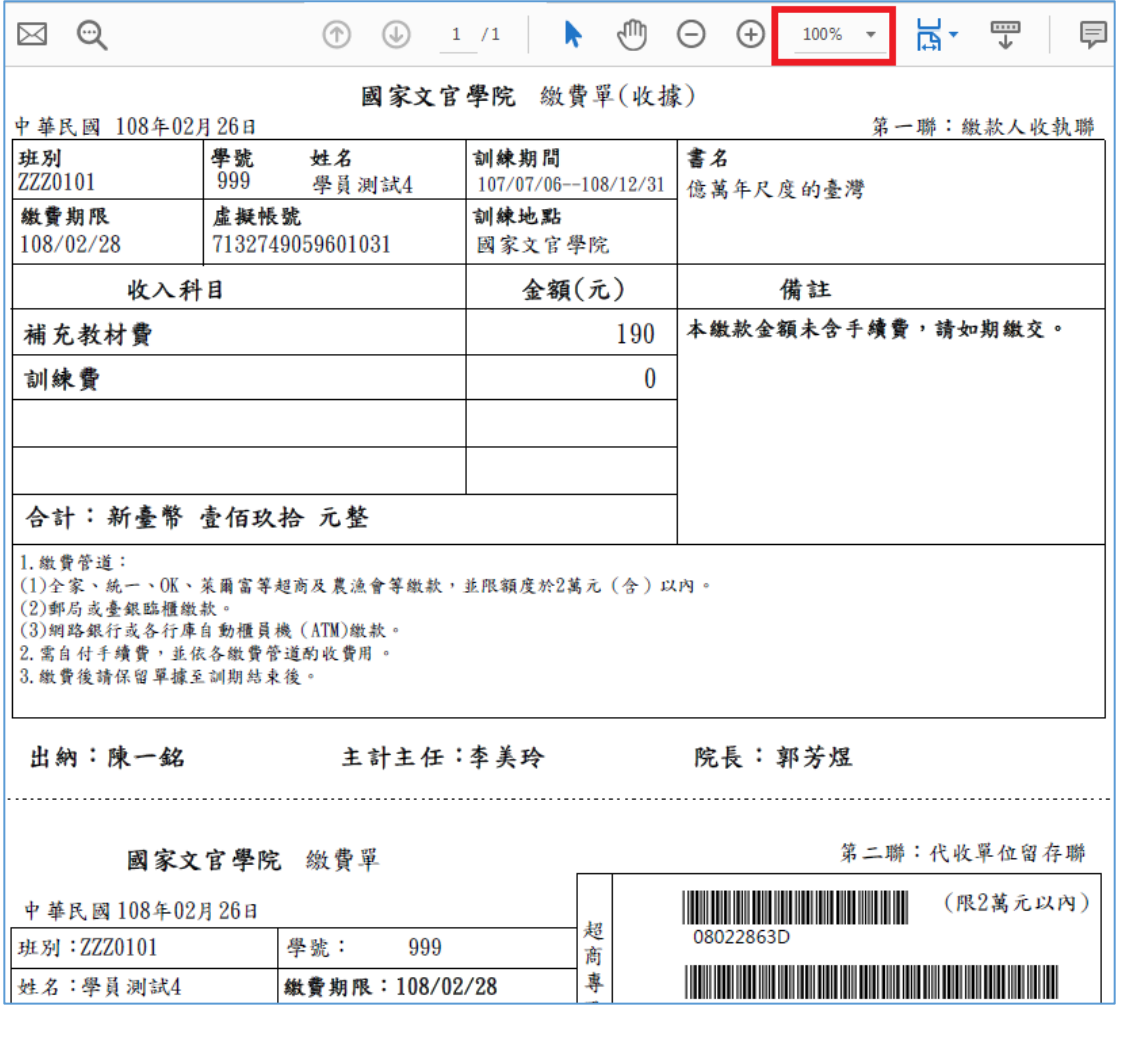

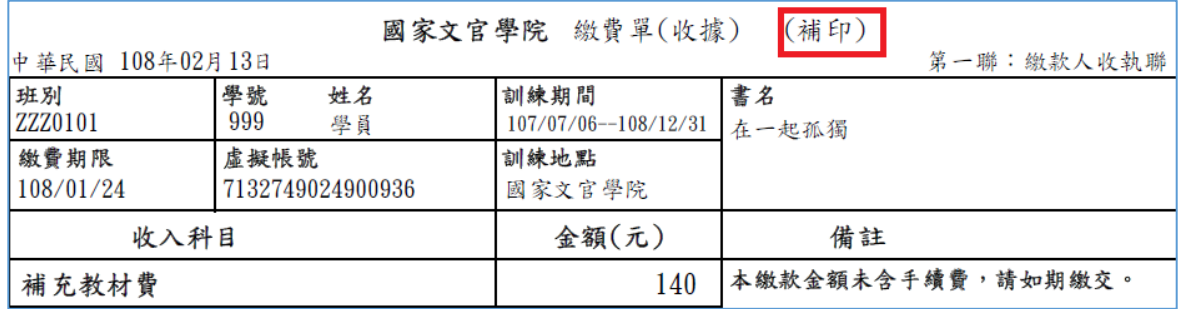

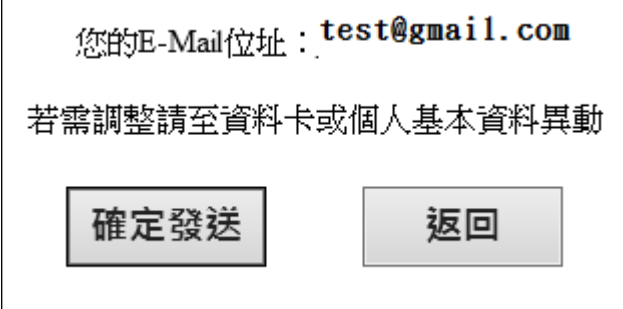

## **(5)** 已過繳費期限,即無法下載 **PDF** 或 **email**

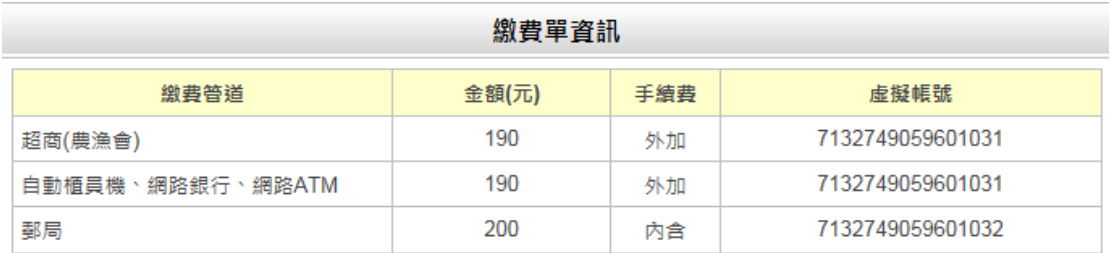

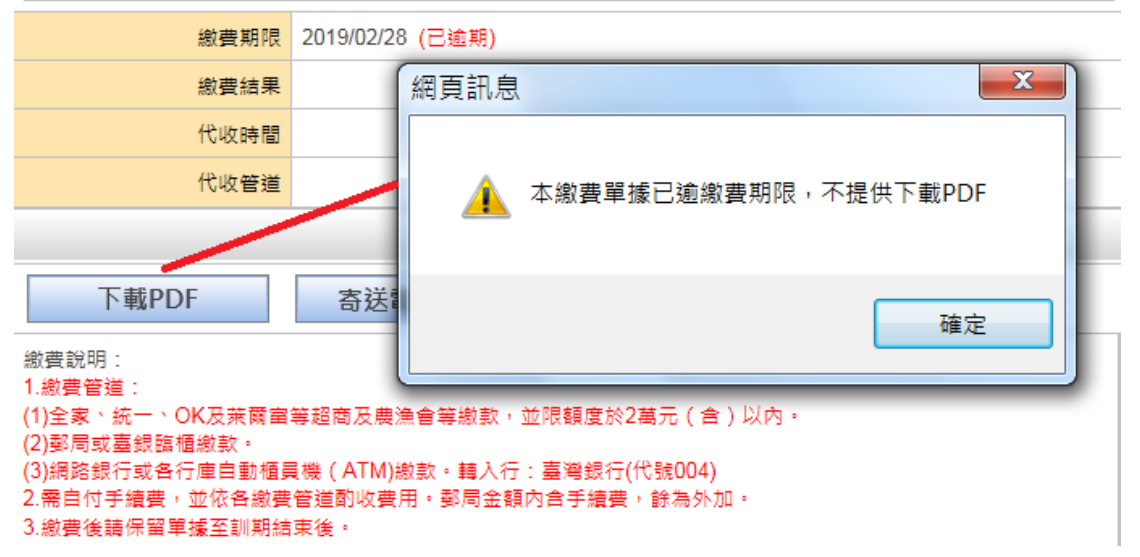

(6) 產製收據:需俟 2-3 個工作日,彙集各收費管道繳費資料後,始

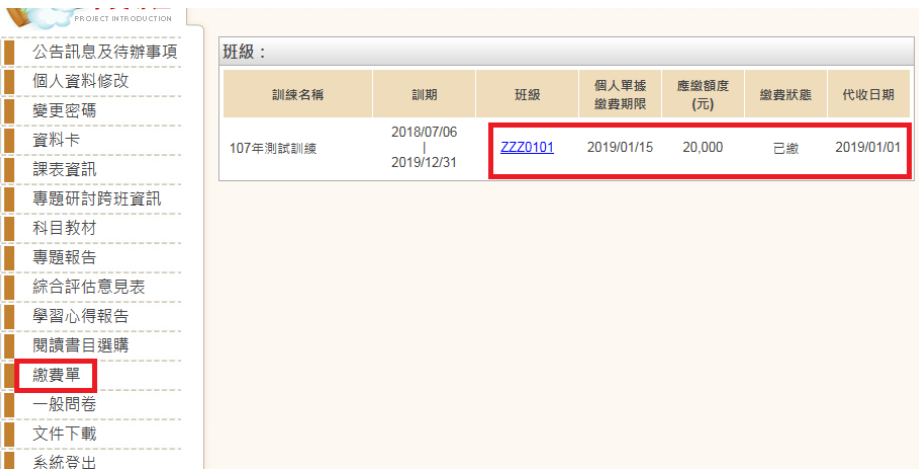

可列印收據。

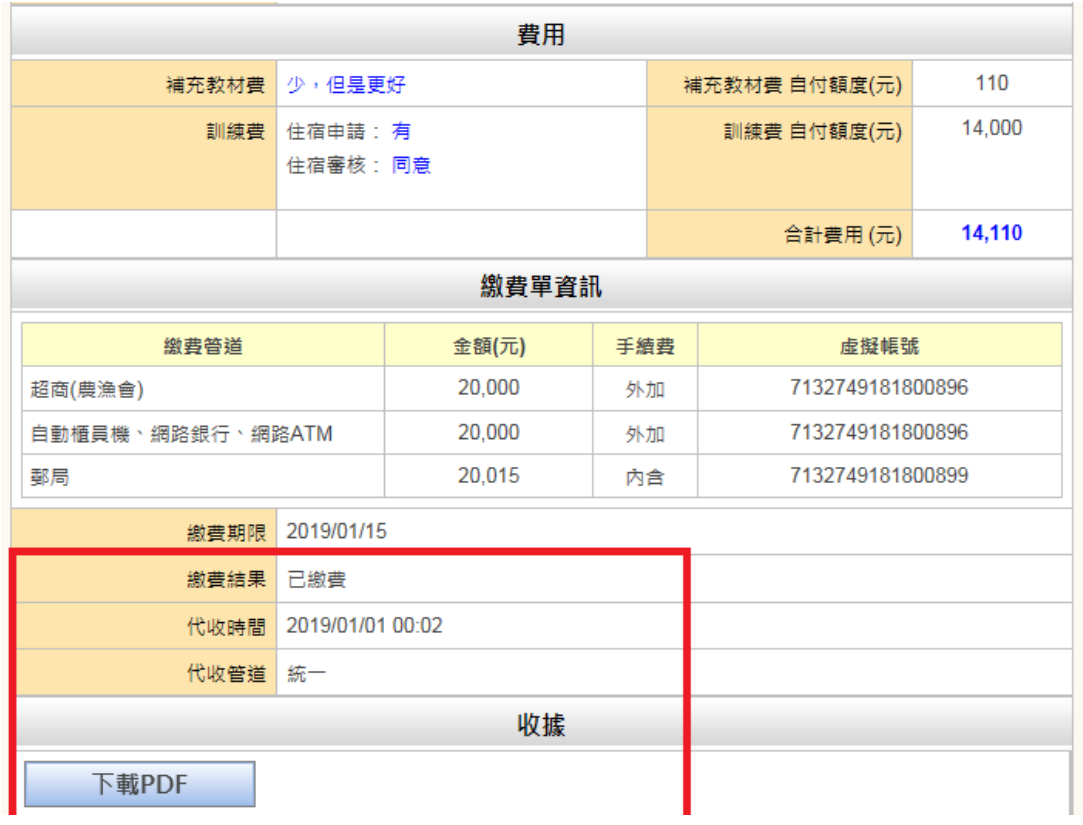

(二)資料卡功能:若已選購書目則可連結繳費單功能,若繳費單已產製則

不可修改書目選購。惟重訓學員書目選購及住宿調查皆不可變更。

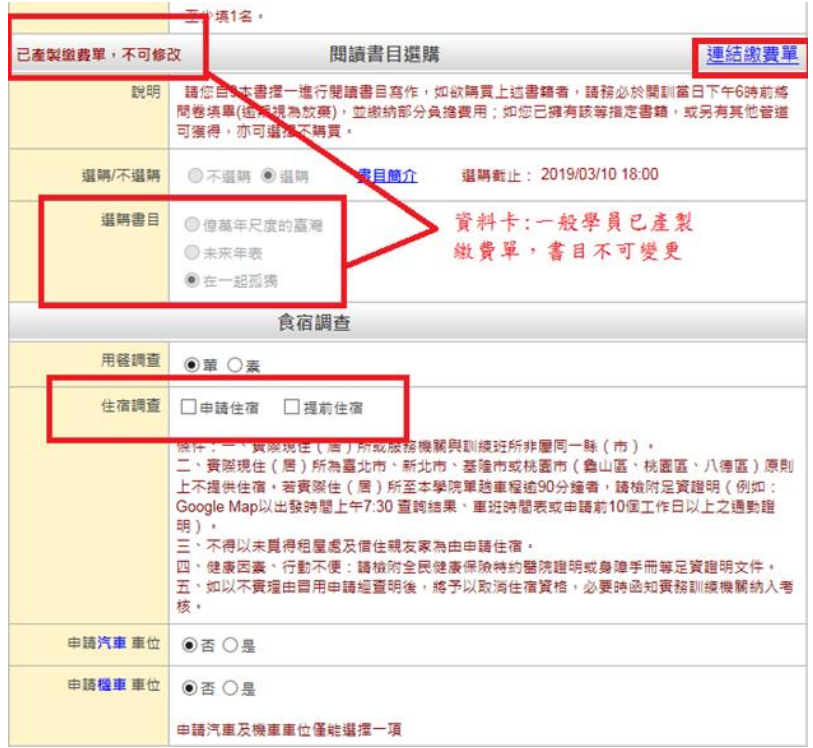

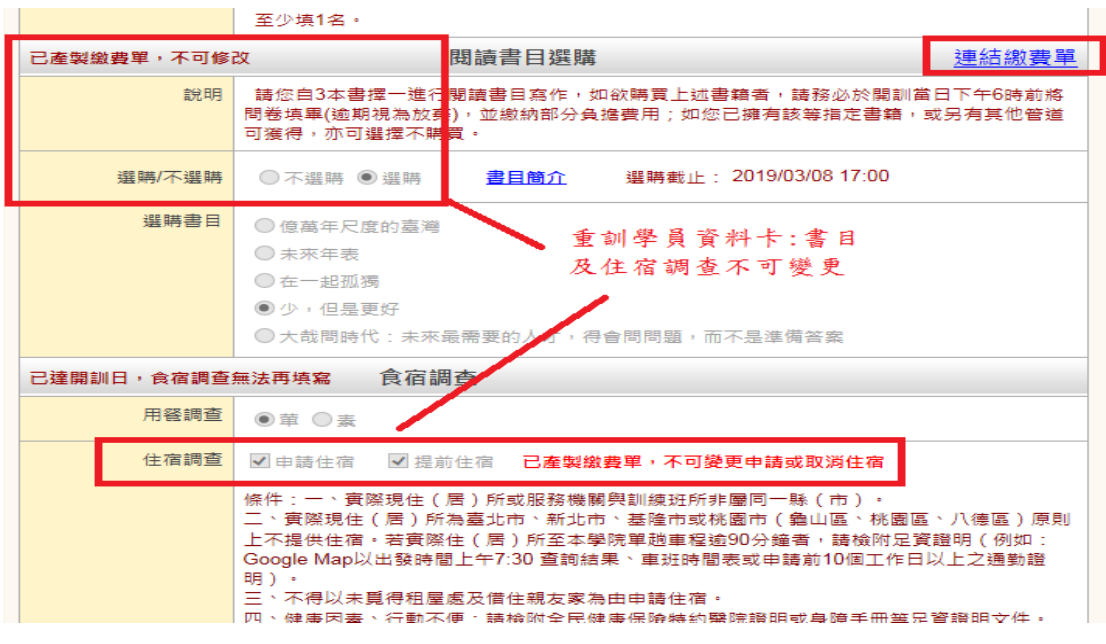

(三)閱讀書目選購功能:若已有選購書目則可連結繳費單功能,若繳費單

已產製則不可修改書目選擇。

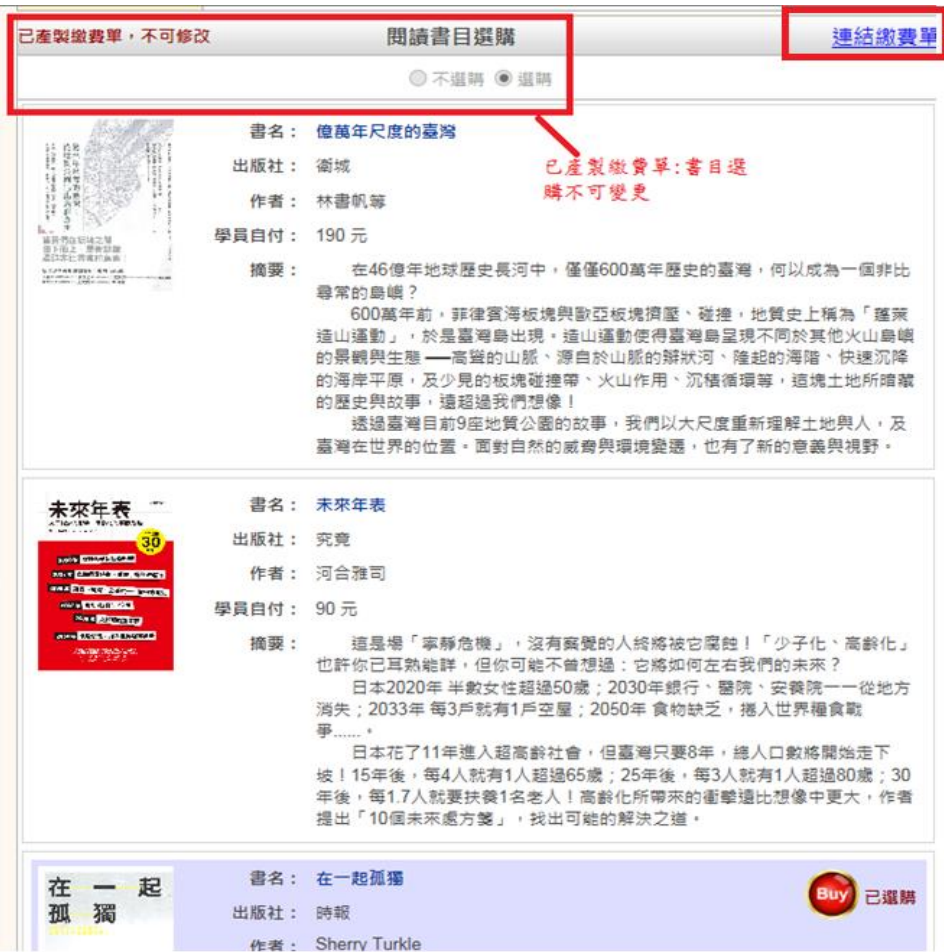

<span id="page-13-0"></span>附件 **1**

# 國家文官學院 函(稿)

機關地址:11561臺北市南港區忠孝東路7段576號 傳 真: 02-26531534

受文者:如行文單位

發文日期:

發文字號:國院訓字第號

速別:普通件

密等及解密條件或保密期限:

附件:如說明四

主旨:本學院訂於本(108)年〇月〇日至同年〇月〇日,辦理107年公務

人員〇考試錄取人員基礎訓練(107C〇班),請轉知貴屬受訓人 員如期到訓(名冊詳附件1),請查照。

說明:

一、報到注意事項:

(一)報到時間及地點:本年月日(星期一)上午8時30分,

本學院教學大樓5樓國家文官講堂(臺北市南港區忠孝東

路7段576號,報到須知暨交通位置圖詳附件2)。

(二)各班輔導員及聯絡方式:

1、107C〇班班輔導員〇〇〇, 電話:02-26531〇〇〇,EMAIL:

 $\bigcirc$ @nacs.gov.tw  $\circ$ 

2、107C〇班班輔導員〇〇〇, 電話:02-26531〇〇〇,EMAIL:

 $\bigcirc$ @nacs.gov.tw  $\circ$ 

二、請轉知受訓人員配合事項:

(四)專書繳費期間:

(一)準時報到:未於規定時間報到,將依規定廢止受訓資格。

(二)訓練方式:採全日不住班密集方式辦理,中午提供膳食。

但符合規定之遠道學員得申請住宿(實務訓練機關《構》、

學校與基礎訓練班所位於同一縣《市》者,原則不得申請 住宿)。[本段高雄園區不適用]

(三) 填寫學員資料卡及選購專書:「專書閱讀心得寫作」採 開書測驗方式進行,請於本年〇月〇日 (星期三)前,至

本學院訓練資訊服務網填寫「學員資料卡」及專書選購(操

作說明詳附件3、4),俾利安排膳宿及專書購買事宜。

1、一般受訓人員:請於確定選購書目、學員資料卡送出後,

自行列印繳費單,至遲於○月日前完成繳費。

 $2$ 、自費重訓人員,請自本年〇月〇日至〇日間完成繳費(操

作說明詳附件5)。

(五)請收妥專書繳費收據,俾於開訓後憑據領取所購書籍。

三、其他重要事項:

(一)開訓當天安排「自我介紹」課程,請受訓人員預為準備。 (二)請至「e等公務園+學習平臺」

(https://elearn.hrd.gov.tw/)」線上學習平臺註冊並 學習(學習步驟詳附件6),其中「資訊科技發展」、「環 境倫理與永續發展」及「族群融合與多元文化發展」合計 6小時數位學習課程,未於結訓前完成將依規定扣分;至 於學習平臺所提供之其他各項課程,請受訓人員視個人學 習需求逕行選讀;另請下載本學院APP應用程式,便於查 詢參訓相關訊息(下載說明詳附件7)。資訊系統操作服 務電話:02-26531653、E-mail:eservice@nacs.gov.tw。 (三)如因婚、喪、分娩、流產、重病或其他重大事由(應同時 具備「急迫性」及「必要性」之要件,不包括公務繁忙) 未能如期參訓,擬申請變更調訓梯次者,應於開訓前向本 學院申辦 (電話: 02-26531〇〇〇)。

(四)受訓人員於受基礎訓練期間均給予公假,各實務訓練機關

(構)學校應避免要求其於訓練期間返回機關處理公務, 以確保訓練品質。

四、附件1及2隨文檢送,附件3至附件7請至本學院官網

16

(http://www.nacs.gov.tw/)/線上服務/考試錄取人員基礎訓 練 / 參 訓 資 訊 專 區 , 或 本 學 院 訓 練 資 訊 服 務 網 (https://tis.nacs.gov.tw)/學員專區/個人專區/文件下載 區下載。

正本:

副本:

抄本:本學院訓練發展組

# 院長 郭 ○ ○